# Oracle® Banking Microservices Architecture ANNEXURE - 2

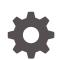

Release 14.6.0.0.0 F59272-01 May 2022

ORACLE

Oracle Banking Microservices Architecture ANNEXURE - 2, Release 14.6.0.0.0

F59272-01

Copyright © 2018, 2022, Oracle and/or its affiliates.

This software and related documentation are provided under a license agreement containing restrictions on use and disclosure and are protected by intellectual property laws. Except as expressly permitted in your license agreement or allowed by law, you may not use, copy, reproduce, translate, broadcast, modify, license, transmit, distribute, exhibit, perform, publish, or display any part, in any form, or by any means. Reverse engineering, disassembly, or decompilation of this software, unless required by law for interoperability, is prohibited.

The information contained herein is subject to change without notice and is not warranted to be error-free. If you find any errors, please report them to us in writing.

If this is software or related documentation that is delivered to the U.S. Government or anyone licensing it on behalf of the U.S. Government, then the following notice is applicable:

U.S. GOVERNMENT END USERS: Oracle programs (including any operating system, integrated software, any programs embedded, installed or activated on delivered hardware, and modifications of such programs) and Oracle computer documentation or other Oracle data delivered to or accessed by U.S. Government end users are "commercial computer software" or "commercial computer software documentation" pursuant to the applicable Federal Acquisition Regulation and agency-specific supplemental regulations. As such, the use, reproduction, duplication, release, display, disclosure, modification, preparation of derivative works, and/or adaptation of i) Oracle programs (including any operating system, integrated software, any programs embedded, installed or activated on delivered hardware, and modifications of such programs), ii) Oracle computer documentation and/or iii) other Oracle data, is subject to the rights and limitations specified in the license contained in the applicable contract. The terms governing the U.S. Government's use of Oracle cloud services are defined by the applicable contract for such services. No other rights are granted to the U.S. Government.

This software or hardware is developed for general use in a variety of information management applications. It is not developed or intended for use in any inherently dangerous applications, including applications that may create a risk of personal injury. If you use this software or hardware in dangerous applications, then you shall be responsible to take all appropriate fail-safe, backup, redundancy, and other measures to ensure its safe use. Oracle Corporation and its affiliates disclaim any liability for any damages caused by use of this software or hardware in dangerous applications.

Oracle, Java, and MySQL are registered trademarks of Oracle and/or its affiliates. Other names may be trademarks of their respective owners.

Intel and Intel Inside are trademarks or registered trademarks of Intel Corporation. All SPARC trademarks are used under license and are trademarks or registered trademarks of SPARC International, Inc. AMD, Epyc, and the AMD logo are trademarks or registered trademarks of Advanced Micro Devices. UNIX is a registered trademark of The Open Group.

This software or hardware and documentation may provide access to or information about content, products, and services from third parties. Oracle Corporation and its affiliates are not responsible for and expressly disclaim all warranties of any kind with respect to third-party content, products, and services unless otherwise set forth in an applicable agreement between you and Oracle. Oracle Corporation and its affiliates will not be responsible for any loss, costs, or damages incurred due to your access to or use of third-party content, products, or services, except as set forth in an applicable agreement between you and Oracle.

# Contents

#### Preface

| Purpose                    | iv |
|----------------------------|----|
| Audience                   | iv |
| Acronyms and Abbreviations | iv |
| List of Topics             | iv |
| Related Documents          | iv |
|                            |    |

# 1 Document Tracing Zipkin

| 1.1 Zipkin Installation    | 1-1 |
|----------------------------|-----|
| 1.1.1 Download the Zipkin  | 1-1 |
| 1.1.2 Configure the Zipkin | 1-1 |
| 1.2 Troubleshoot Zipkin    | 1-1 |

# 2 Monitor ELK

| 2.1 | Archi  | tecture                  | 2-1 |
|-----|--------|--------------------------|-----|
| 2.2 | Instal | l and Configure ELK      | 2-2 |
| 2   | 2.2.1  | Start Elastic Search     | 2-2 |
| 2   | 2.2.2  | Setup and Start Logstash | 2-3 |
| 2   | 2.2.3  | Setup and Start Kibana   | 2-4 |
|     |        |                          |     |

## Index

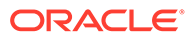

# Preface

# Purpose

This guide is a supporting document for the installation of Zipkin and ELK. The user can find the reference in the respective installation guides.

# Audience

This guide is intended for WebLogic admin or ops-web team who are responsible for installing OFSS Banking Products.

# Acronyms and Abbreviations

The list of the acronyms and abbreviations used in this guide are as follows:

#### Table 1 Acronyms and Abbreviations

| Abbreviation | Description                     |
|--------------|---------------------------------|
| ELK          | Elasticsearch, Logstash, Kibana |

# List of Topics

This guide is organized as follows:

#### Table 2 List of Topics

| Topics                  | Description                                                                    |
|-------------------------|--------------------------------------------------------------------------------|
| Document Tracing Zipkin | This topic provides the information about installation and tracing the Zipkin. |
| Monitor ELK             | This topic provides the information about monitoring the ELK.                  |

# **Related Documents**

For more information, refer to the following documents:

Product Installation Guide

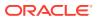

# 1 Document Tracing Zipkin

This topic describes the procedure to install and run the document tracing zipkin.

# 1.1 Zipkin Installation

This topic describes the systematic instructions to download and install the zipkin.

# 1.1.1 Download the Zipkin

This topic provides systematic instructions to download the Zipkin.

The Zipkin works as an independent application and can be downloaded as a runnable jar from the official website of Zipkin https://zipkin.io/. The latest version of Zipkin needs a Java version above 8.

#### Note:

For the exact version to be installed, refer to **Software Prerequisites** section in **Release Notes**.

- 1. Download the Zipkin from the direct link of jar is https://search.maven.org/ remote\_content?g=io.zipkin&a=zipkin-server&v=LATEST&c=exec.
- 2. Execute the downloaded jar using the java -jar JAR\_NAME command.

# 1.1.2 Configure the Zipkin

This topic provides systematic instructions to configure the Zipkin.

The configuration of Zipkin can be done with environment variables.

1. Set the port of the Zipkin using the QUERY\_PORT environment variable.

The application starts on the port number assigned for QUERY\_PORT environment variable or its default value of 9411.

2. Access the web UI of Zipkin at http://localhost:PORT.

# 1.2 Troubleshoot Zipkin

This topic describes the systematic instructions to troubleshoot using Zipkin Traces.

**1.** Launch the Zipkin URL.

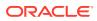

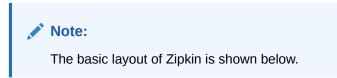

#### Figure 1-1 Layout of Zipkin

| ervice Name                          | Span Name                    | Remote Service Name |       | Lookback      |  |
|--------------------------------------|------------------------------|---------------------|-------|---------------|--|
| zipkin 🗸                             | all                          | all                 | ~     | 15 minutes    |  |
| Annotation Query                     |                              | Duration (µs) >=    | Limit | Sort          |  |
| For example: http.path=/foo/bar/ and | d cluster=foo and cache.miss | Ex: 100ms or 5s     | 10    | Longest First |  |
| Find Traces                          |                              |                     |       |               |  |

2. Use **Search** to find the traces of required API calls and services.

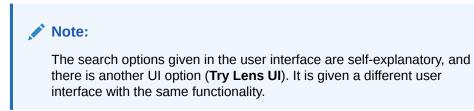

Some error API calls are made to showcase how to track errors. The blue listing shows the successful API hits, and the red listing indicates the errors. Each block indicates a single trace in the listing. The below figure shows the list of traces.

| Service Name                 | Span Name                              |        | Remote Service Name    | Lookbac  | k             |
|------------------------------|----------------------------------------|--------|------------------------|----------|---------------|
| zipkin                       | all                                    | $\sim$ | all                    | ✓ 1 hour |               |
| Annotation Query             |                                        |        | Duration ( $\mu$ s) >= | Limit    | Sort          |
| For example: http.path=/fo   | oo/bar/ and cluster=foo and cache.miss |        | Ex: 100ms or 5s        | 10       | Longest First |
| Find Traces                  |                                        |        |                        |          |               |
| Showing: 4 of 4              |                                        |        |                        |          | JSON 🛃        |
| Services: zipkin             |                                        |        |                        |          |               |
|                              |                                        |        |                        |          |               |
| 163s    5 spans<br>pkin 100% |                                        |        |                        |          |               |
| kin x5 2.163s                |                                        |        |                        |          | 18 minutes    |
|                              |                                        |        |                        |          |               |
| 449s 4 spans                 |                                        |        |                        |          |               |
| pkin 100%                    |                                        |        |                        |          |               |
| kin x4 1.449s                |                                        |        |                        |          | 22 minutes    |
| 430s 4 spans                 |                                        |        |                        |          |               |
| pkin 100%                    |                                        |        |                        |          |               |

#### Figure 1-2 List of Traces

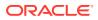

3. Open an individual trace.

It describes the time taken for each block. As the two custom spans are created inside two service calls, user can find a total of four blocks.

The time taken for an individual block is shown below.

| Inve                           | stigate system behavior Find | a trace View Saved Trace I | Dependencies | Try Lens UI | Go to trace | Search |
|--------------------------------|------------------------------|----------------------------|--------------|-------------|-------------|--------|
| Duration: 2.1                  | 63s Services: 1              | Depth: 3                   | Total Spans  | 4           |             | JSON 🛓 |
| -                              |                              |                            |              |             |             |        |
| Expand All                     | Collapse All                 |                            |              |             |             |        |
| Expand All                     | Collapse All                 |                            |              |             |             |        |
|                                | Collapse All                 | 432.639ms                  | 865.278ms    | 1.298s      | 1.731s      | 2.16   |
| zipkin x4                      | Collapse All                 | 432.639ms                  | 865.278ms    | 1.298s      | 1.731s      | 2.16   |
| zipkin x4                      |                              |                            |              |             |             | 2.16   |
| zipkin x4<br>ervices<br>zipkin | -2.163s : http:/api1         |                            | . 0          |             |             | 2.16   |

Figure 1-3 Individual Trace

4. Click an individual block to display the details.

Figure 1-4 Details of Individual Block

| Investigate s    | Date Time             | Relative Time | Annotation             | Address                    |      | Search |
|------------------|-----------------------|---------------|------------------------|----------------------------|------|--------|
|                  | 9/10/2019, 4:11:23 PM |               | Server Start           | 10.184.89.16:8080 (zipkin) |      |        |
|                  | 9/10/2019, 4:11:25 PM | 2.163s        | Server Finish          | 10.184.89.16:8080 (zipkin) |      |        |
| Duration: 2.163s | Кеу                   | Value         |                        |                            |      | JSON . |
| Expand All Colla | apse http.host        | localho       | ost                    |                            |      |        |
|                  | http.method           | GET           |                        |                            |      |        |
| zipkin x4        | http.path             | /api1         |                        |                            |      |        |
| ervices          | http.status_code      | 200           |                        |                            | 731s |        |
| zipkin           | -2.16 http.url        | http://       | localhost:8080/api1    |                            |      |        |
|                  | mvc.controller.class  | Contro        | ller                   |                            |      |        |
|                  | mvc.controller.method | api1          |                        |                            |      |        |
| _                | spring.instance_id    | eswarp        | erabathini.in.oracle.o | com:Zipkin                 |      |        |
|                  | Show IDs              |               |                        |                            |      |        |
|                  | traceId               | 9d63642d72    | ab6f9f                 |                            |      |        |
|                  | spanId                | 9d63642d72    | ab6f9f                 |                            |      |        |

The user can also view the logging events in the Zipkin UI as small circular blocks. An example of an error log is shown below.

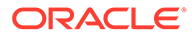

|                 | igate system behavior Find a           | trace View Saved Trace | Dependencies   | Try Lens UI | Go to trace | Search |
|-----------------|----------------------------------------|------------------------|----------------|-------------|-------------|--------|
| Duration: 1.026 | s Services: 1                          | Depth: 2               | Total Spans: 3 | 1           |             | JSON 🛓 |
| Expand All      | Collapse All                           |                        |                |             |             |        |
|                 |                                        |                        |                |             |             |        |
| zipkin x3       |                                        |                        |                |             |             |        |
|                 |                                        |                        |                |             |             |        |
| Services        | d 026s - http://anid                   | 205.134ms              | 410.267ms      | 615.401ms   | 820.534ms   | 1.     |
|                 | -1.026s : http:/api1<br>-1.001s : api1 | 205.134ms              | 410.267ms      | 615.401ms   | 820.534ms   | 1      |

Figure 1-5 Sample Error Log

5. Click the error to get clear details and place of the error.

Figure 1-6 Details of Error

| gate system      | : zipkin           |                                               |               |                                       |
|------------------|--------------------|-----------------------------------------------|---------------|---------------------------------------|
| Date Time        | •                  | Relative Time                                 | Annotation    | Address                               |
| s 9/11/2019      | , 6:09:01 PM       |                                               | Server Start  | 10.184.89.16:8080 (zipkin)            |
|                  | , 6:09:02 PM       | 1.026s                                        | Server Finish | 10.184.89.16:8080 (zipkin)            |
| Collapse / Key   | Value              | •                                             |               |                                       |
| error            |                    | est processing failed<br>rErrorException: 500 |               | s org.springframework.web.client.Http |
| 0.36 http.host   | local              | nost                                          |               |                                       |
| 1.026 http.metho | od GET             |                                               |               |                                       |
| . http.path      | /api1              |                                               |               |                                       |
| http.status      | _code 500          |                                               |               |                                       |
| http.url         | http:/             | /localhost:8080/api                           | 1             |                                       |
| mvc.contro       | oller.class Basic  | ErrorController                               |               |                                       |
| mvc.contro       | oller.method error | Html                                          |               |                                       |
| spring.inst      | ance_id eswa       | rperabathini.in.oracl                         | e.com:Zipkin  |                                       |

If the Lens UI is used in Zipkin, the above figures are not applicable but are relatable to the Lens UI as well. Traces of the application can be found using TraceId. The TraceId can be found in the debug logs of the deployment when spring-cloud-sleuth is included in the dependencies (included in spring-cloud-starter-Zipkin dependency).

6. Click **Dependencies** to get the dependency graph information between microservices.

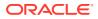

# Zipkin Investigate system behavior Find a trace Dependencies Start time 2018-02-19 13:30 End time 2018-02-20 13:39 Analyze Dependencies frontend todos-api log-message-processor auth-api users-api

Figure 1-7 Sample Dependency Graph

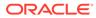

# 2 Monitor ELK

This topic describes the procedure for installing and configuring the ELK.

The ELK Stack is a collection of the following open-source products:

- **Elasticsearch**: It is an open-source, full-text search, and analysis engine based on the Apache Lucene search engine.
- Logstash: Logstash is a log aggregator that collects data from various input sources, executes different transitions and enhancements, and then transports the data to various supported output destinations.
- **Kibana**: Kibana is a visualization layer that works on top of Elasticsearch, providing users with the ability to analyze and visualize the data.

These components together are most commonly used for monitoring, troubleshooting, and securing IT environments. Logstash takes care of data collection and processing, Elasticsearch indexes and stores the data, and Kibana provides a user interface for querying the data and visualizing it.

# 2.1 Architecture

This topic describes about architecture.

It provides a comprehensive solution for handling all the required facets.

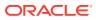

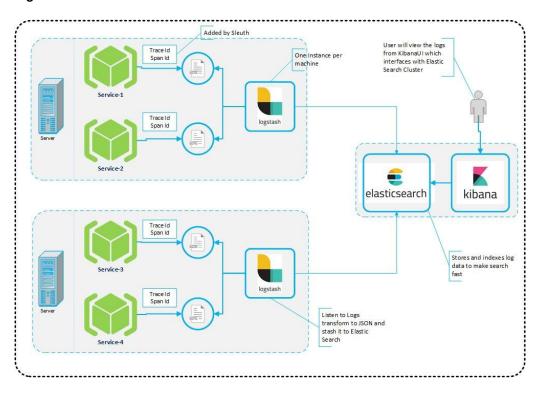

Figure 2-1 Architecture

Spring Cloud Sleuth also provides additional functionality to trace the application calls by providing us with a way to create intermediate logging events. Therefore, Spring Cloud Sleuth dependency must be added to the applications.

# 2.2 Install and Configure ELK

This topic describes about the installation and configuration of ELK.

#### Note:

To install and configure ELK Stack, make sure the versions of the three software's are the same. For the exact version to be installed, refer to Software Prerequisites section in Release Notes.

The user must download the latest version for all three software's and for installation guides, refer to links below:

- Logstash: https://www.elastic.co/guide/en/logstash/current/installing-logstash.html
- Elastic Search: https://www.elastic.co/guide/en/elasticsearch/reference/current/ install-elasticsearch.html
- Kibana: https://www.elastic.co/guide/en/kibana/current/install.html

### 2.2.1 Start Elastic Search

This topic provides systematic instructions to start Elastic Search.

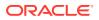

- 1. Navigate to Elasticsearch root folder.
- 2. Use nohup to start the Elasticsearch process.

```
> nohup ./bin/elasticsearch
```

# 2.2.2 Setup and Start Logstash

This topic provides the systematic instructions to setup and start Logstash.

1. Create a new **logstash.conf** file that provides the required file parsing and integration for Elasticsearch.

#### logstatsh.conf:

```
#Point to the application logs
input {
 file {
 type => "java"
 path => "/scratch/app/work area/app logs/*.log"
 codec => multiline {
  pattern => "^%{YEAR}-%{MONTHNUM}-%{MONTHDAY} %{TIME}.*"
  negate => "true"
  what => "previous"
  }
 }
}
#Provide the parsing logic to transform logs into JSON
filter {
 #If log line contains tab character followed by 'at' then we will tag
that entry as stacktrace
if [message] =~ "\tat" {
 grok {
  match => ["message", "^(\tat)"]
   add tag => ["stacktrace"]
  }
 }
 #Grokking Spring Boot's default log format
 grok {
 match => [ "message",
             "(?<timestamp>%{YEAR}-%{MONTHNUM}-%{MONTHDAY}
%{TIME}) %{LOGLEVEL:level} %{NUMBER:pid} --- \[(?<thread>[A-Za-z0-9-]+)\]
[A-Za-z0-9.]*\.(?<class>[A-Za-z0-9#]+)\s*:\s+(?<logmessage>.*)",
             "message",
             "(?<timestamp>%{YEAR}-%{MONTHNUM}-%{MONTHDAY} %{TIME}) %
{LOGLEVEL:level} %{NUMBER:pid} --- .+? :\s+(?<logmessage>.*)"
            1
 }
  # pattern matching logback pattern
 grok {
         match =>
 { "message" => "%{TIMESTAMP ISO8601:timestamp}\s+%{LOGLEVEL:severity}\s+\
[%{DATA:service},%{DATA:trace},%{DATA:span},%{DATA:exportable}\]\s+\[%
{DATA:environment}\]\s+\[%{DATA:tenant}\]\s+\[%{DATA:user}\]\s+\[%
```

```
{DATA:branch}\]\s+%{DATA:pid}\s+---\s+\[%{DATA:thread}\]\s+%
{DATA:class}\s+:\s+%{GREEDYDATA:rest}"
        }
        #Parsing out timestamps which are in timestamp field thanks to
previous grok section
        date {
            match => [ "timestamp" , "yyyy-MM-dd HH:mm:ss.SSS" ]
        }
        #Ingest logs to Elasticsearch
        output {
            elasticsearch { hosts => ["localhost:9200"] }
        stdout { codec => rubydebug }
        }
    }
}
```

2. Start the Logstash process using below command.

```
>nohup ./bin/logstash -f logstash.conf
```

## 2.2.3 Setup and Start Kibana

This topic provides the systematic instructions to setup and start Kibana.

- 1. Navigate to the kibana.yml available under <kibana\_setup\_folder>/config.
- 2. Modify the file to include the below:

```
#Uncomment the below line and update the IP address to your host
machine IP.
server.host: "xx.xxx.xx"
#Provide the elasticsearch url. If this is running on the same
machine then you can use the below config as is
elasticsearch.url: "http://localhost:9200"
```

3. Start the Kibana process using the below command.

>nohup ./bin/kibana

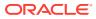

|         | kibana                |   | Time -                       | service            | environment | tenant | user     | branch     | trace                | span                 | message                                                                                                    |
|---------|-----------------------|---|------------------------------|--------------------|-------------|--------|----------|------------|----------------------|----------------------|----------------------------------------------------------------------------------------------------|
| 0<br>U  | Discover<br>Visualize | • | July 11th 2018, 13:31:22 Q C | book-<br>service   | DEV         | CITI   | TestUser | TestBranch | b65cfd8c<br>98bcaea9 | b65cfd8c<br>98bcaea9 | 2018-07-11 13:31:22.017 INFO [book-<br>service,b65cfd6c98bcaea9,b65cfd6c98bcaea9,true]<br>[DEV] [CITI] [Testuser] [TestBranch] 21656 [io-<br>8083-exec-10] c.s.c.d.b.BookServiceApplication                                     |
| $\odot$ | Dashboard             | - |                              | 1 1200702010       | (9.20)      | 10000  | 1        |            |                      | 10070-001            | : Ratings found, set ratings for the given book                                                                                                    |
| 8       | Timelion              | , | July 11th 2018, 13:31:22.017 | book-<br>service   | DEV         | CITI   | Testuser | TestBranch | b65cfd8c<br>98bcaea9 | b65cfd8c<br>98bcaea9 | 2018-07-11 13:13:22.017 INFO [book-<br>service,b65cfd8c9bceae9,b65cfd8c9bceae9,true]<br>[DEV] [CITI] [Testuser] [TestBranch] 21656 [io-<br>8083-exec-10] c.s.c.d.b.BookServiceApplication                                       |
| ىر      | Dev Tools             |   |                              |                    |             |        |          |            |                      |                      | : Returning book details                                                                                                    |
| ¢       | Management            | • | July 11th 2018, 13:31:22.014 | rating-<br>service | DEV         | CITI   | TestUser | TestBranch | b65cfd8c9<br>8bcaea9 | 851c7433<br>a448b30f | 2018-07-11 13:31:22.014 INFO [rating-<br>service,b55:f68c9Bocke89,851:c7438448b30f,true]<br>[DEV] [CITI] [TestUser] [TestBranch] 15224<br>[ini-8084-exe-7] c.s.c.d.r.RatingServiceApplicatio<br>: Finding ratings for book id:1 |
|         |                       | • | July 11th 2018, 13:31:22.005 | book-<br>service   | DEV         | CITI   | TestUser | TestBranch | b65cfd8c<br>98bcaea9 | b65cfd8c<br>98bcaea9 | 2018-07-11 13:31:22.005 INFO [book-<br>service,b65cfd8c98bcaea9,b65cfd8c98bcaea9,true]<br>[DEV] [CIT1] [resturen] [restBranch] 21656 [io-<br>8039-exec-10] c.s.c.d.b8c05kerviceApplication<br>: Fetching ratings for the book   |
|         |                       | • | July 11th 2018, 13:31:22.004 | book-<br>service   | DEV         | CITI   | TestUser | TestBranch | b65cfd8c<br>98bcaea9 | b65cfd8c<br>98bcaea9 | 2018-07-11 13:31:22.004 INFO [book-<br>service,b65cfd6c98bcaea9,b65cfd6c98bcaea9,true]<br>[DEV] [CIT] [festUsea7] [festBranch] 2166 [io-<br>8083-exec-10] c.s.c.d.b.BookServiceApplication<br>: call to findhook with idi:      |

Figure 2-2 Kibana Dashboard

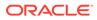

# Index

#### А

Architecture, 2-1

## С

Configure the Zipkin, 1-1

#### D

Document Tracing Zipkin, 1-1 Download the Zipkin, 1-1

#### I

Install and Configure ELK, 2-2

#### Μ

Monitor ELK, 2-1

#### S

Setup and Start Kibana, 2-4 Setup and Start Logstash, 2-3 Start Elastic Search, 2-2

#### Т

Troubleshoot Zipkin, 1-1

#### Ζ

Zipkin Installation, 1-1

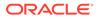